# **formtools Documentation**

*Release 1.1.0*

**nyxgear**

**Oct 04, 2019**

# **Contents**

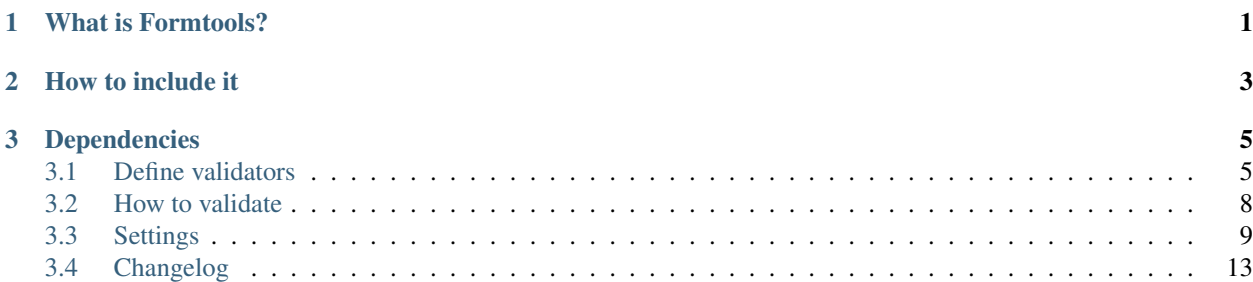

# CHAPTER 1

What is Formtools?

<span id="page-4-0"></span>Formtools is a lightweight (4.84 KB!) and powerful JQuery plugin that lets you validate, reset, and fill your HTML forms. It is designed to be extensible and customizable to fit your needs. You can easily define your input validators in the HTML markup and validate the form via Javascript with just one line of code!

# CHAPTER 2

How to include it

<span id="page-6-0"></span>Just put the following line before your javascript

<**script** src="https://cdn.jsdelivr.net/gh/nyxgear/formtools@v1.1.0/dist/ ˓<sup>→</sup>formtools.min.js"></**script**>

or, if you want to get formtools part of your project, you can include its minified file directly.

# CHAPTER 3

## Dependencies

<span id="page-8-0"></span>•

- •
- ()

Since formtools is a jQuery plugin it requires . The only one real dependency is this!!

If you want validate dates you must also include

Formtools is thought to work by default on based template structure.

But! If you don't use bootstrap is not a problem.

You can easly define your custom settings to match your own template structure.

The only two things you need to set up are the *[custom error class](#page-12-1)* and the *[parent error class](#page-12-2)*.

## <span id="page-8-1"></span>**3.1 Define validators**

Formtools is designed to accept configurations and validators hierarchically.

Levels importance (from lowest to highest):

- 1. *[Javascript configurations](#page-12-3)*
- 2. *[Validators on the form tag](#page-11-1)* (They overwrite *Javascript configurations*)
- 3. *[Validators on the input tag](#page-9-0)* (They overwrite both *Validators on the form tag* and *Javascript configurations*)

Validators are defined within the HTML form structure.

## <span id="page-9-0"></span>**3.1.1 Validators on the input tag**

You can put the following attributes on form inputs

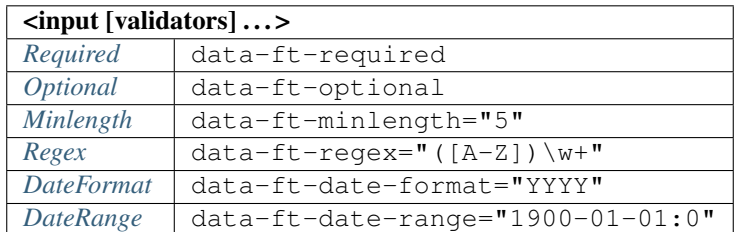

## <span id="page-9-1"></span>**Required**

data-ft-required

It makes the field required, not empty. Blanks are considered empty.

<**input** type="text" name="address" data-ft-required />

To overwrite the preset value: data-ft-required="[true|false]"

### <span id="page-9-2"></span>**Optional**

data-ft-optional

Use the optional validator to allow empty field and at the same time validate it if any content has been inserted.

<**input** type="text" name="address" data-ft-optional data-ft-regex="([A-Z])\w+" />

To overwrite the preset value: data-ft-optional="[true|false]"

## <span id="page-9-3"></span>**Minlength**

data-ft-minlength="5"

As the maxlength HTML input requirement, you can ask for a minimum length of the content.

<**input** type="text" name="address" data-ft-minlength="5" />

To overwrite the preset value just define the validator

#### <span id="page-10-0"></span>**Regex**

data-ft-regex="([A-Z])\w+"

Just use a regex to validate the field.

<**input** type="text" name="address" data-ft-regex="([A-Z])\w+" />

To overwrite the preset value just define the validator

## <span id="page-10-1"></span>**DateFormat**

data-ft-date-format="YYYY"

Using you can specify a date format required.

<**input** type="date" name="costructionYear" data-ft-date-format="YYYY" />

To overwrite the preset value just define the validator

#### <span id="page-10-2"></span>**DateRange**

data-ft-date-range="1900-01-01:0"

Based on the standard it expect a *StartDate:EndDate* sintax.

The 0 value means *no limit*.

#### WARNING!

The range must be defined in the ISO 8601 format, don't use the *data-ft-date-format* defined format!

The following example require a date after the first january of 1900

```
<input type="date" name="costructionDate" data-ft-date-range="1900-01-01:0" data-ft-
˓→date-format="MM/DD/YYYY" />
```
To overwrite the preset value just define the validator

## <span id="page-11-1"></span>**3.1.2 Validators on the form tag**

You can put the these attributes on form tags

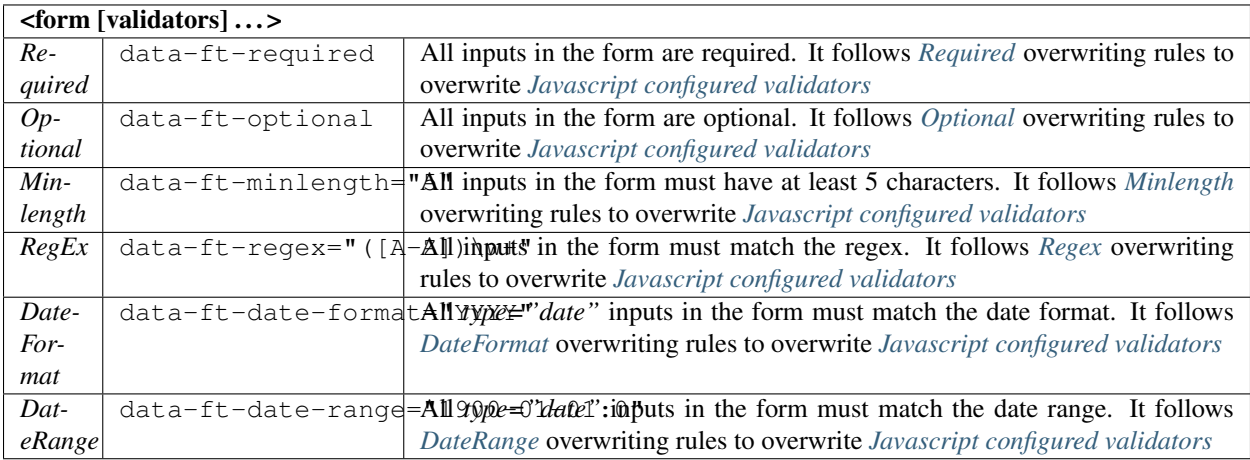

## <span id="page-11-0"></span>**3.2 How to validate**

To validate your form:

```
if ($('#myForm').formtools('validate')) {
        // form is valid
} else {
        // form is invalid
}
```
## <span id="page-12-0"></span>**3.3 Settings**

## <span id="page-12-3"></span>**3.3.1 Javascript configurations**

Pay attention to define all javascript configurations before yours js code!

## **Explicit / Verbose errors**

### *Default value:* true

With "verbose mode" switched on, error messages will appear after each input tag that contains errors. You can customize the verbose behaviour in this way:

\$.fn.formtools.settings.verbose = **false**;

If you want, you can also define a *[custom error message container](#page-15-0)* which is the tag placed after your input to show error.

### <span id="page-12-1"></span>**Error class**

*Default value:* .has-error

Since formtools is designed to work with bootsrap, it use by default the bootstrap error class. If you don't use bootstrap, you can customize the error class in this way:

\$.fn.formtools.settings.error.**class** = '.myCustomClass';

## <span id="page-12-2"></span>**Parent error class**

*Default value:* .form-group

As already said, working on a bootsrap based DOM structure, the default parent class is .form-group (parent of input).

If you don't use bootstrap, you can customize the parent error class to achieve your needs.

This class will be searched as the **closest DOM element of the input** and, when found, on input errors it will receives the defined error class.

\$.fn.formtools.settings.error.parent = '.oneParentInputElement';

#### **Custom places for errors**

*Default value: nothing*

If you want to gather errors in specific places, you can set up selectors that will be filled with errors. If verbose mode is active, errors will be placed also under inputs.

\$.fn.formtools.settings.error.fields = '.oneDiv #myErrorContainer';

#### **Global default error message**

*Default value: nothing*

If you want to define a global error message used on all errors of all inputs:

\$.fn.formtools.settings.error.msg = 'Message for all errors';

## **Define translations**

You can define and use custom translations.

To define a translation:

```
$.fn.formtools.settings.translation.en = {
        'ft-required' : 'Required field',
        'ft-minlength' : 'Minimum characters required:',
        'ft-regex' : 'Error',
        'ft-email-validation' : 'Invalid email address',
        'ft-date-validation' : 'Wrong date. Required date format as:',
        'ft-date-range-after' : 'Required date after:',
        'ft-date-range-before' : 'Required date before:'
};
$.fn.formtools.settings.translation.es = { ... };
```
## **Set up the default language**

*Default value:* en

You should set up formtools to use a default language. You can also ask to use a translation defined by you.

\$.fn.formtools.settings.language = 'en';

### <span id="page-14-0"></span>**Validators**

*Default value:* the only one validator defined by default is ftDateFormat="DD/MM/YYYY"

If you want define default ("global") validators, to apply to all forms:

```
$.fn.formtools.settings.v = {
        'ftDateFormat' : 'MM/DD/YYYY',
        'ftRequired' : '' // all fields of all forms will be required
};
```
To define any validator in the settings, just take the HTML defined validator name, remove dashes and convert it to camelCase format.

(i.e. data-ft-optional -> ftOptional)

Another one example:

```
$.fn.formtools.settings.v = {
        'ftDateFormat' : 'MM/DD/YYYY',
        'ftRegex' : '([A-Z])\w+' // all fields of all forms will require at least
˓→one word containing upper letters
};
```
## **Hooks**

*Default value:* no hooks defined

If you need to do something before formtools actions you can set up hooks in this way:

```
$.fn.formtools.settings.hooks = {
        'preValidate' : function (form) { ... },
        'postValidate' : function (form) { ... },
        'preReset' : function (form, data) { ... },
        'postReset' : function (form, data) { ... }
};
```
## <span id="page-15-0"></span>**Custom error message container**

If you need to cutomize the error message placed after the input, you can overwrite this function:

```
$.fn.formtools.formatErrorMsg = function(field, ftErrorId, ftErrorMsg) {
   field.after(
        $('<span>').attr('id', ftErrorId).addClass('help-block ft-error').
˓→text(ftErrorMsg)
    );
}
```
Pay attention to give the ftErrorId to the element that you generate.

This is really important to allow formtools detach the element from the page when field will become valid.

# <span id="page-16-0"></span>**3.4 Changelog**

This file describe new formtools features and incompatibilites

## **3.4.1 Release 1.1.0**

- Version name extended
- ft-min-length validtor to ft-minlenght
- Verbose mode for errors is now the default mode

## **3.4.2 Release 1.0**

- Initial release
- Hierarchical configuration
- Custom translations support
- Behaviour customization by rich settings